# **Chamaeleon III App**

#### **User Guide**

The free Chamaeleon™ III App is used to adjust settings on the Chamaeleon III luminaires without the need to disconnect the luminaire from mains power or to open the diffuser. The App transmits commands via infrared (IR) signals sent via a transmitter connected to a smartphone.

The Chamaeleon™ III App can be used on both iOS and Android operating systems to control Chamaeleon III luminaires.

#### **Features**

- Adjustment of the timer settings of full light output from 12 seconds to up to 10 minutes
- Adjustment of the full light output light level from 40% to 100%
- Standby light level adjustment between 1% and 10% below selected full light level (e.g. at 70% full light level, max. standbyis 60%)
- Allows disabling of the motion sensor to make the fitting permanently-on
- Ability to reset the light to factory settings if you make a mistake
- Activate the emergency function of CHAM-C-E for 10 seconds
- Save preferred settings in a list allowing easy programming of a number of fittings

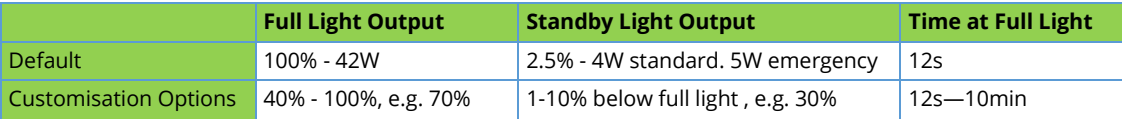

#### **What you will need to get started**

- Smart phone or mobile device (tablet, iPad) with 3.5mm headphone jack. Devices without a headphone jack require an adaptor to 3.5mm headphone jack (see picture on right). These adaptors are available from electronic retailers.
- IR transmitter /dongle supplied by enLighten Australia
- Location services and internet connection have to be enabled on the mobile device (Internet dropouts will not impact App fundionality once started)

#### **Where to start**

- Scan the QR code on the right with your phone or follow the link [www.enlighten.com.au/smart](www.enlighten.com.au/smart-controls/chamaeleon-3-app)-controls/chamaeleon-3-app and then click on "Where to download app". The above website also features a video on how to use the app
- Download the Chamaeleon III app onto your smart device
- Start the app, then click the "Request Access" button to sign up as a new user
- Once you've completed the sign up, log into the app with your email and password
- Plug Chamaeleon III dongle into your smart device

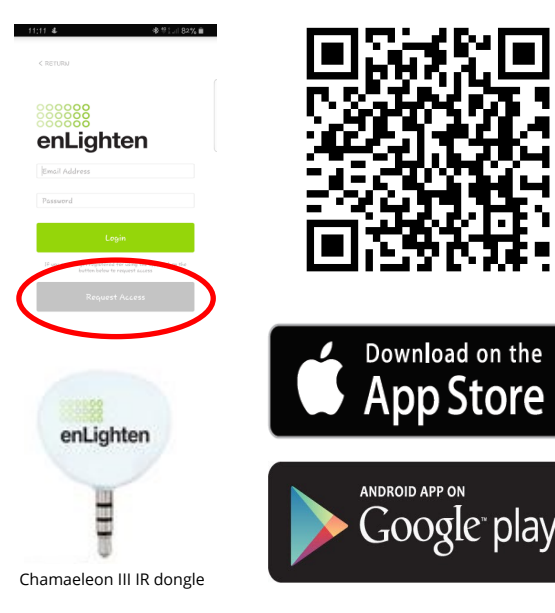

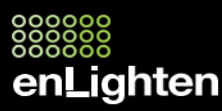

## **Using the App**

**Please note**: If you are using an Android device, you will need to calibrate the headphone volume settings first. Click on the "**Contact info and audio calibration**" button on the main screen and follow the steps. This only has to be done once.

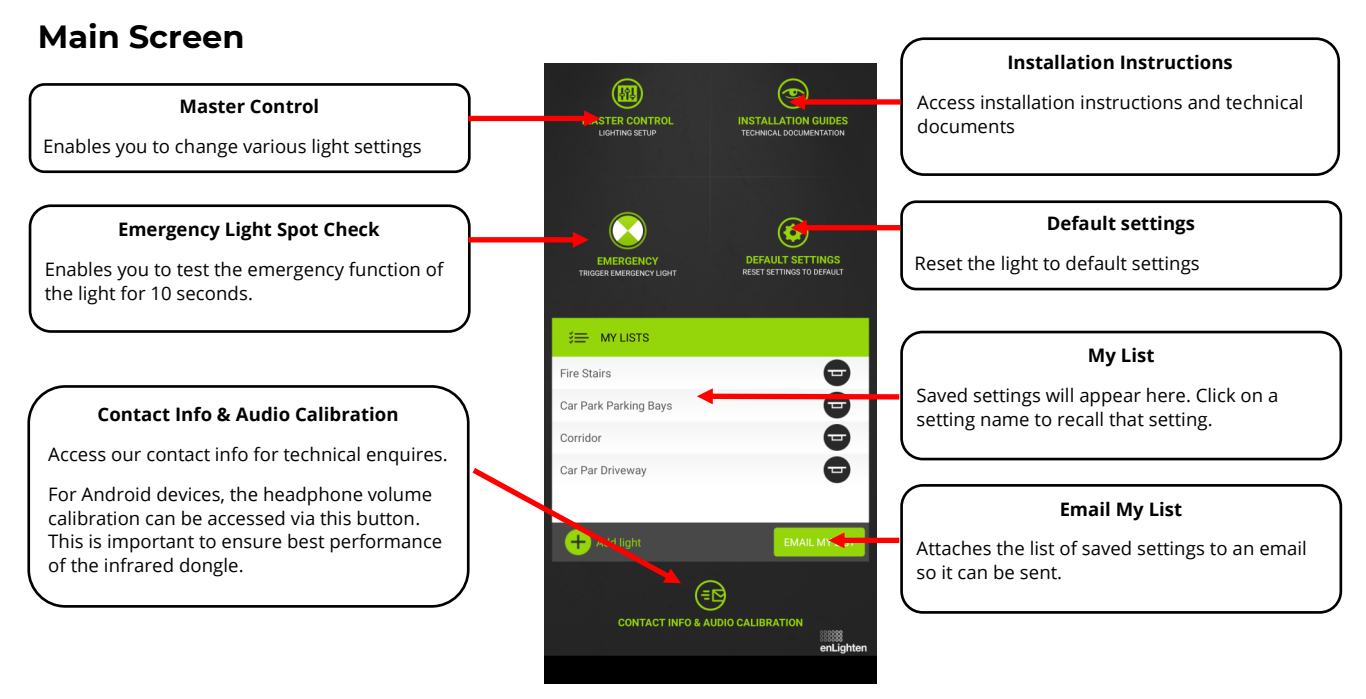

## **Master Control Screen**

This screen is used to adjust settings on the Chamaeleon III light. If you wish to adjust the settings of the daylight sensor, please refer to the installation instructions of the Chamaeleon III.

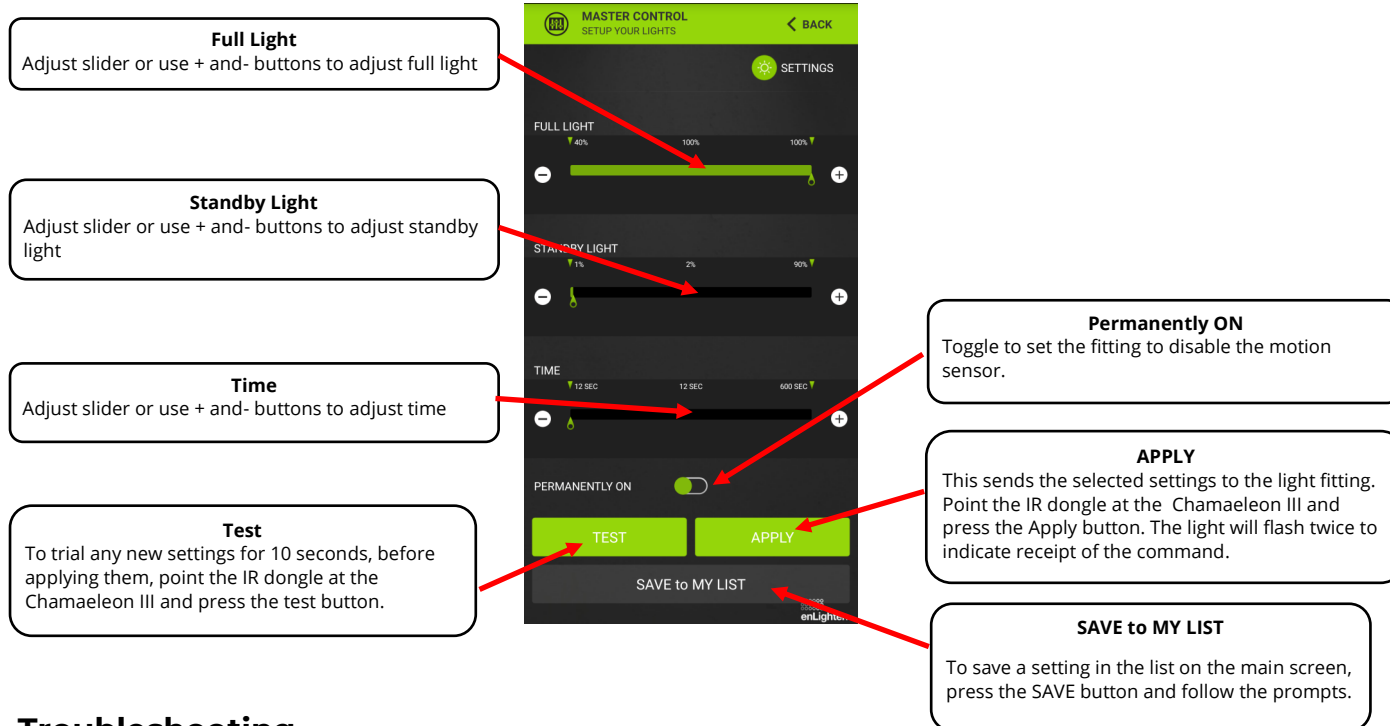

#### **Troubleshooting**

**Q** The light does not react when a button in the app is pressed

**A** Ensure that you are standing slightly to the side of the light fitting (not directly under) and point the IR dongle towards the diffuser of the light. If you are using an Android device, ensure you have calibrated the headphone volume, see above. Most Android devices work best if the headphone volume is set to about 80-90%.

If you haven't used your dongle for a while, the button battery in the dongle might be flat. Contact enLighten for a replacement dongle.

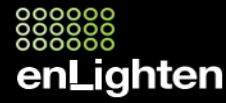